## **استفاده از تمپلیت ورد برای تنظیم فایل پایان نامه**

**بر اساس دستورالعمل نگارش پایان نامه های دانشکده داروسازی شهید بهشتی**

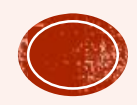

- Template سندی است که در قالب خاصی ذخیره شده و به عنوان الگویی برای سندهای جدید به کار می رود.
- به منظور دقت و آسانی کار شما در تنظیم فایل پایان نامه، قالب های مورد نیاز که بر اساس دستورالعمل نگارش پایان نامههای دانشکده می باشد در این تمپلت قرار داده شده است.
- نام این فایل Tez template است. این فایل بر روی سایت کتابخانه دانشکده در قسمت پایان نامه ها/ دستورالعمل نگارش = پایان نامه ها، قرار گرفته است. با کلیک بر روی لینک آن این فایل بر روی سیستم شما دانلود خواهد شد.
- با کلیک بر روی این تمپلیت یک فایل ورد خالی با نام document باز می شود. در این فایل تنظیمات مربوط به صفحات، فونت ها و استایل هدینگ ها و ... قرار داده شده است.
	- شما می توانید در این فایل شروع به نگارش پایان نامه کنید و یا تنظیمات آن را بر روی فایل خود اعمال نمایید.

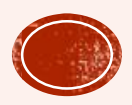

## مراحل اعمال تنظیمات فایل تمپلیت بر روی فایل از قبل نگارش شده

- 1- فایل پایان نامه خود را در ورد باز کنید. (حتما یک کپی از فایل خود به عنوان backup نگه دارید)
	- تب developer را فعال کنید.  $\blacksquare$
	- نحوه فعال کردن تب $\rm\,developer$  در اسلاید بعد آمده است.  $\blacksquare$

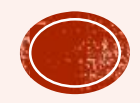

## **فعال کردن تب DEVELOPER**

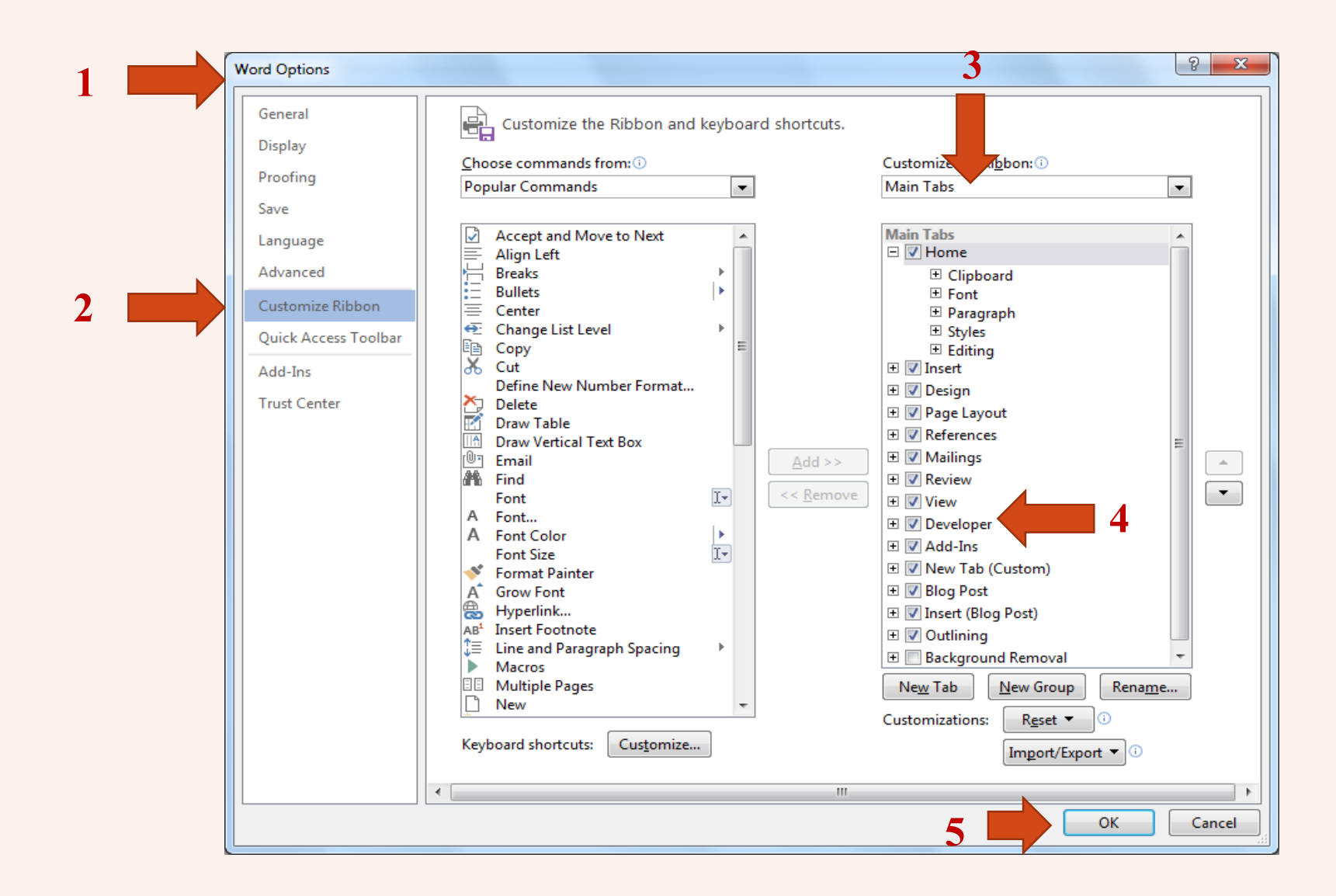

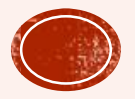

- ا باز کنید.  $1,$  developer را باز کنید.  $\blacksquare$
- -2 بر روی ابزار Document template کلیک کنید.
	- -3 ازپنجرهبازشدهبررویAttachکلیککنید.
- -54 فایلتمپلتذخیرهشدهرادرمسیرکامپیوترپیدا کنید و دکمه open را بزنید.
- Automatically update document گزینه -5 ا تیک بزنید  $\mathsf{I}, \mathsf{style}$ styles
	- دکمه  $\mathbf{0} \mathbf{k}$  اکلیک کنید.  $\mathbf{\epsilon}$
- بدین صورت استایلها و تنظیمات فایل تمپلیت بر روی فایل شما اعمال می شود.

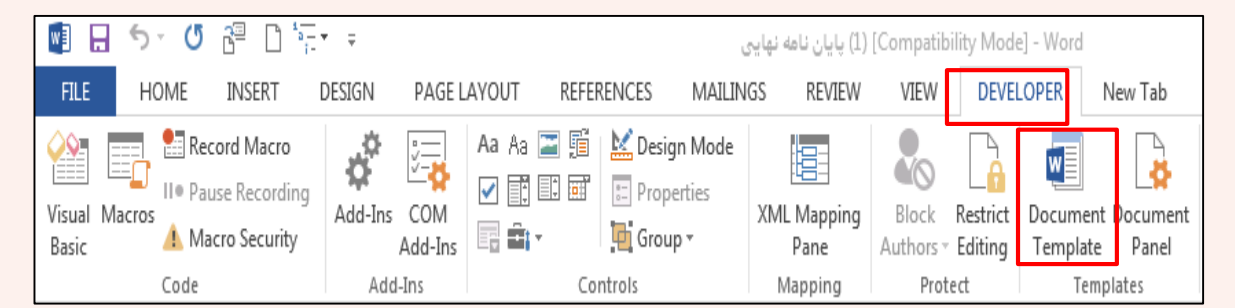

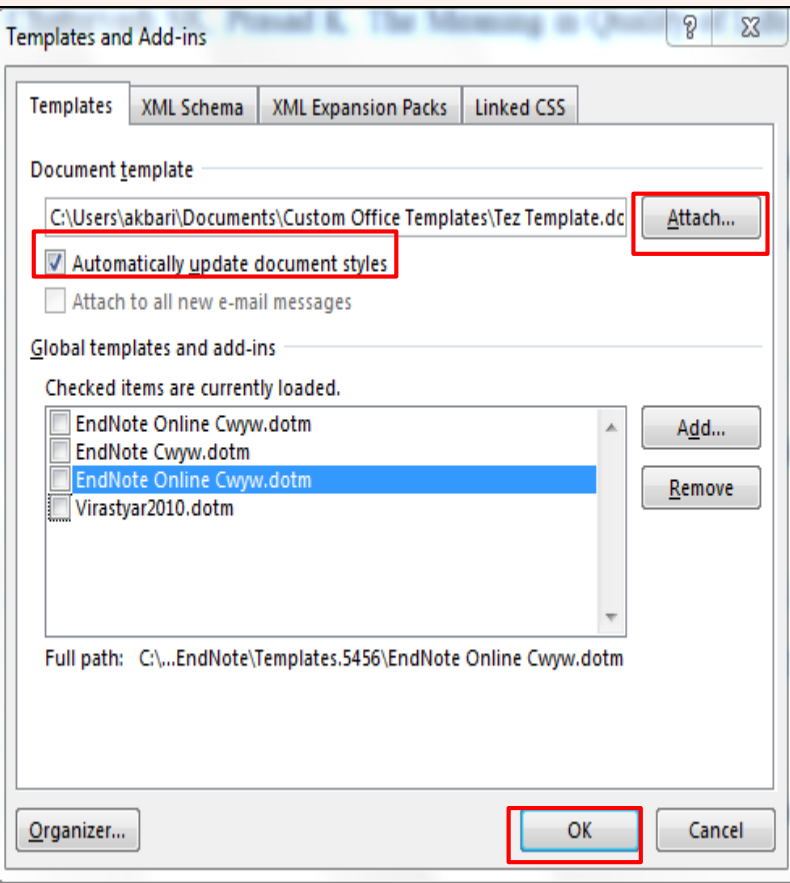

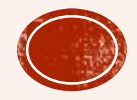